# Viewing/Downloading Attachments with iOS 13.1 and later

Please ensure Private Browsing is turned off before trying to view or download an attachment.

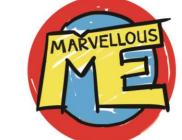

### Tap the paperclip

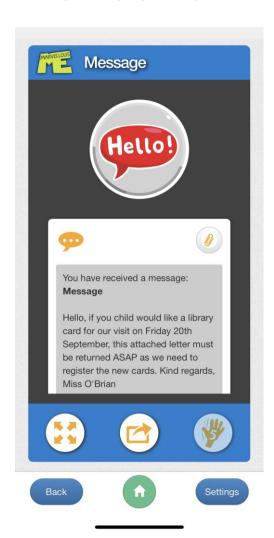

## Tap to view or download

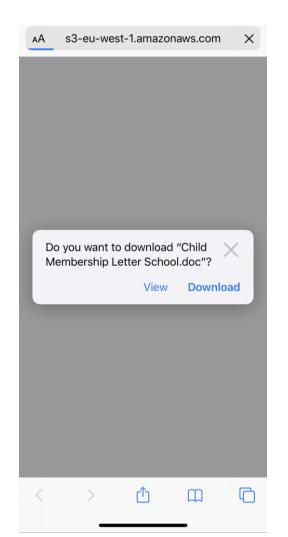

### See the blue download icon

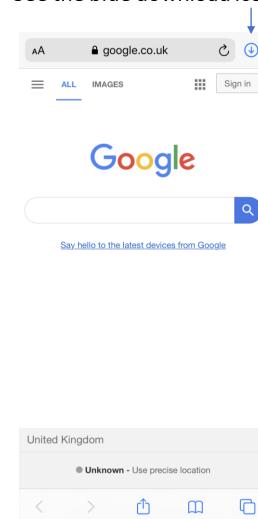

#### Tap to view

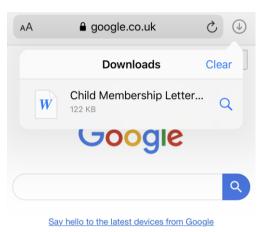

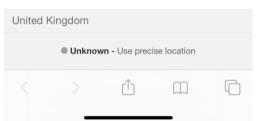